### UC Santa Cruz

UC Santa Cruz Previously Published Works

### Title

An expression-based variant impact phenotyping protocol to predict the impact of gene variants in cell lines

Permalink <https://escholarship.org/uc/item/55q6k8pn>

Journal STAR Protocols, 3(3)

ISSN

2666-1667

Authors

Thornton, Alexis M Tumu, Manoj Brooks, Angela N

Publication Date

2022-09-01

DOI

10.1016/j.xpro.2022.101651

Peer reviewed

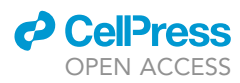

## Protocol

An expression-based variant impact phenotyping protocol to predict the impact of gene variants in cell lines

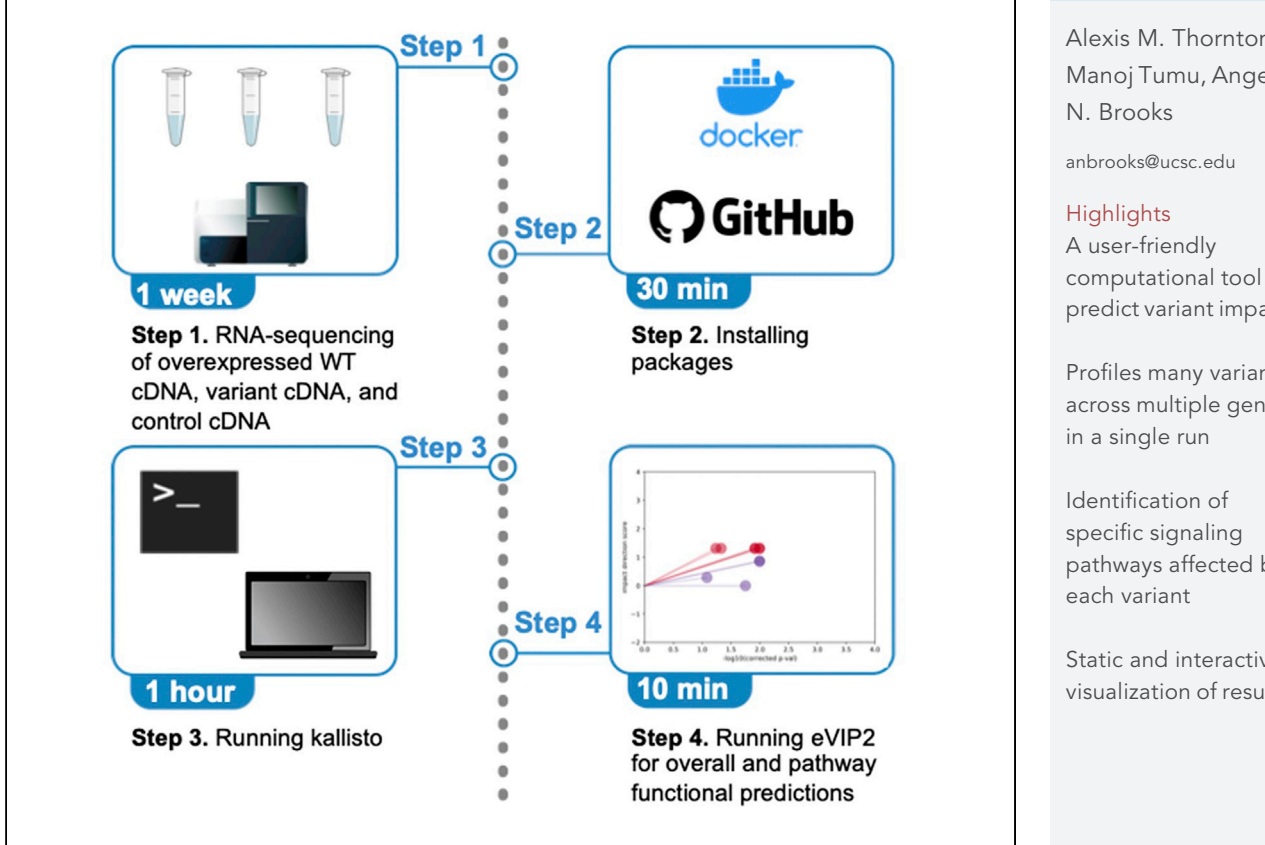

We describe a bioinformatics protocol for eVIP2 (expression-based variant impact phenotyping). eVIP2 can predict a gene variant's functional impact by comparing gene expression signatures induced by introduction of wild-type versus mutant cDNAs in cell lines. The predicted functional outcomes of the variants include gain-of-function, loss-of-function, change-of-function, or neutral. eVIP2 improves upon eVIP by being applicable to RNA-seq data and providing pathwaylevel functional predictions for each mutation. Here, we detail how to run eVIP2 on RNA-seq data from two RNF43 variants.

Publisher's note: Undertaking any experimental protocol requires adherence to local institutional guidelines for laboratory safety and ethics.

Alexis M. Thornton, Manoj Tumu, Angela

computational tool to predict variant impact

Profiles many variants across multiple genes

pathways affected by

Static and interactive visualization of results

Thornton et al., STAR Protocols 3, 101651 September 16, 2022 © 2022 [https://doi.org/10.1016/](https://doi.org/10.1016/j.xpro.2022.101651) [j.xpro.2022.101651](https://doi.org/10.1016/j.xpro.2022.101651)

### Protocol

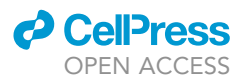

 $\overline{1}$ 

## An expression-based variant impact phenotyping protocol to predict the impact of gene variants in cell lines

Alexis M. Thornton,<sup>[1,](#page-2-0)[2](#page-2-1)[,3](#page-2-2)</sup> Manoj Tumu,<sup>1[,2](#page-2-1)</sup> and Angela N. Brooks<sup>[1](#page-2-0)[,2,](#page-2-1)[4](#page-2-3),[\\*](#page-2-4)</sup>

<span id="page-2-0"></span>1Department of Biomolecular Engineering, University of California Santa Cruz, Santa Cruz, CA 95064, USA 2UCSC Genomics Institute, University of California Santa Cruz, Santa Cruz, CA 95064, USA

<span id="page-2-2"></span><span id="page-2-1"></span>3Technical contact: [althornt@ucsc.edu](mailto:althornt@ucsc.edu)

<span id="page-2-3"></span>4Lead contact

<span id="page-2-4"></span>\*Correspondence: [anbrooks@ucsc.edu](mailto:anbrooks@ucsc.edu) <https://doi.org/10.1016/j.xpro.2022.101651>

### SUMMARY

We describe a bioinformatics protocol for eVIP2 (expression-based variant impact phenotyping). eVIP2 can predict a gene variant's functional impact by comparing gene expression signatures induced by introduction of wild-type versus mutant cDNAs in cell lines. The predicted functional outcomes of the variants include gain-of-function, loss-of-function, change-of-function, or neutral. eVIP2 improves upon eVIP by being applicable to RNA-seq data and providing pathway-level functional predictions for each mutation. Here, we detail how to run eVIP2 on RNA-seq data from two RNF43 variants.

For complete details on the use and execution of this protocol, please refer to [Thornton et al. \(2021\).](#page-15-0)

### BEFORE YOU BEGIN

Experimental validation of cancer-associated gene variants is costly, time-consuming, and requires prior knowledge of a gene's function. Due to these challenges, many cancer variants remain uninvestigated. eVIP2 requires no prior knowledge of the wild-type (WT) gene's function to characterize if a gene variant causes a gain, loss, or change in function, or if it is neutral.

In [Berger et al. \(2016\),](#page-15-1) eVIP and the L1000 Luminex bead-based gene expression assay were used to characterize 194 somatic mutations in 53 genes identified in primary lung adenocarcinomas ([Subra](#page-15-2)[manian et al., 2017;](#page-15-2) [Berger et al., 2016\)](#page-15-1). This work demonstrated the feasibility of high-throughput systematic functional interpretation of variants using gene expression data.

However, because the L1000 assay only measures the abundance of 978 ''landmark'' genes, we developed eVIP2 for use with RNA-seq data. With RNA-seq data we get a more complete profile of the transcriptome which gives the opportunity for pathway analysis. We used eVIP2 to discover two recurrent frameshift mutations in RNF43 (G659fs and R117fs) that have different effects on gene function. In the RNF43 G659fs variant, we identified multiple cancer pathways to be impacted, which we validated with reporter assays [\(Thornton et al., 2021\)](#page-15-0).

To find a variant's impact on pathways, we classify genes into WT-specific and mutant-specific. The WT-specific genes are differentially expressed only in a control condition versus WT and not in a control condition versus mutant. Alternatively, mutation-specific genes are differentially expressed only in a control condition vs mutation and not in a control condition versus WT. These genes represent a

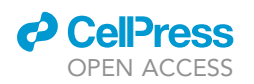

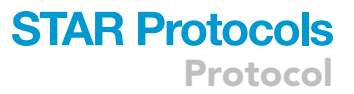

new function caused by the mutant. eVIP2 pathway analysis is performed separately on WT-specific and mutant-specific genes.

The eVIP approach has recently been extended to functionally assess variant impact using single-cell RNA-seq data (sc-eVIP) ([Ursu et al., 2022\)](#page-15-3). It has also been applied to features extracted from cell images for cell morphological profiling (cmVIP) [\(Caicedo et al., 2022\)](#page-15-4). Additionally, the eVIP2 approach can generalize to other data types beyond gene expression. Any generic table can be used as input to get overall functional predictions. A gene variant may cause different effects on different aspects of biology. For example, a mutation may not affect gene expression profiles (''neutral''), but have a strong effect on splicing profiles (''GOF''). Pathway analysis has only been tested on gene expression data and pathway-level functional prediction of other data types is an ongoing area of research.

This protocol describes the steps used for eVIP2 analysis for the two RNF43 frameshift variants described in Thornton et al. [\(Thornton et al., 2021](#page-15-0)). Four replicates of RNF43 WT, RNF43 R117fs, RNF43 G659fs, and GFP (control) cDNAs were overexpressed in HEK293T cells. However, other genes, variants, and cell lines can be used for eVIP2 analysis. We first demonstrate eVIP2 overall and pathway analysis on the Kallisto-processed RNA-seq gene expression of RNF43 ([Bray et al.,](#page-15-5) [2016\)](#page-15-5). In part two, we demonstrate using a gene expression table as input for overall eVIP2 predictions. Finally, we demonstrate the use of quantification of alternative splicing events from JuncBASE, to characterize the overall splicing impact of the RNF43 variants ([Brooks et al., 2011](#page-15-6)).

Note: Before beginning, the user should have already performed RNA-seq or L1000 profiling on at least 3 replicates of cell lines upon introduction of (1) the WT version of the gene, (2) the variant, and (3) control (i.e., GFP or RFP) cDNAs. For best results, 4–8 replicates should be performed [\(Berger et al., 2016](#page-15-1); [Thornton et al., 2021](#page-15-0)).

### Installing prerequisites

### Timing: 10 min

1. Install Docker <https://docs.docker.com/get-docker/> ([Merkel, 2014\)](#page-15-7).

Note: Users are encouraged to use the provided Docker image which contains all required files, tools, and libraries. However, the prerequisites can be installed separately. The dependencies are listed in [https://github.com/BrooksLabUCSC/eVIP2/blob/master/misc/environment.yml.](https://github.com/BrooksLabUCSC/eVIP2/blob/master/misc/environment.yml)

### KEY RESOURCES TABLE

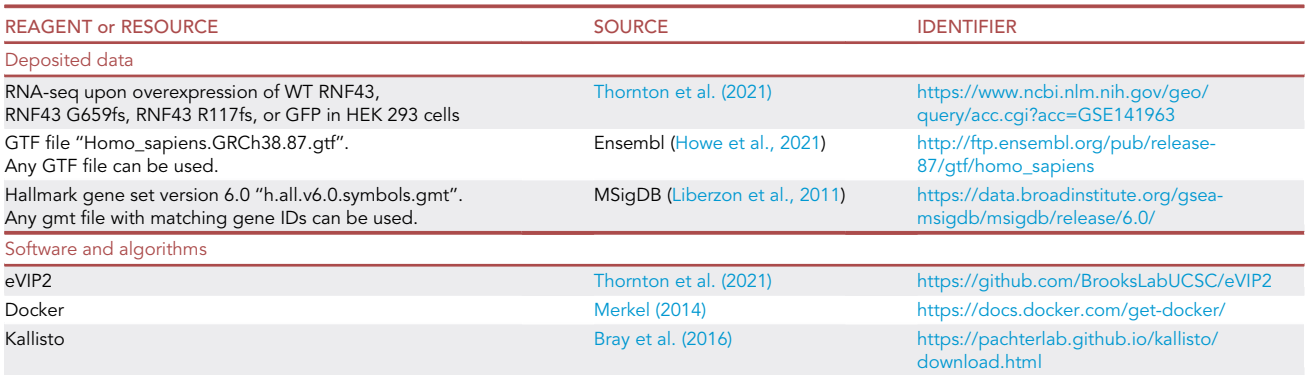

(Continued on next page)

**Protocol** 

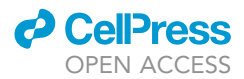

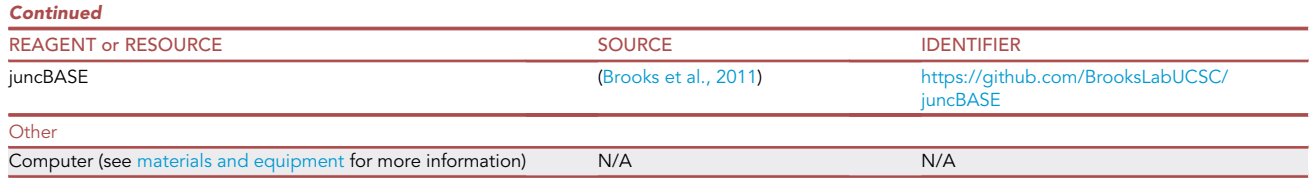

### <span id="page-4-0"></span>MATERIALS AND EQUIPMENT

This protocol was tested on the following hardware: A 2018 MacBook Pro with 2.7 GHz Quad-Core Intel Core i7 processor and 16 GB of RAM running MacOS Monterey; A Linux server with 160 cores and 1.5 TB of RAM and running CentOS Linux 7; A Lenovo ThinkPad with 2.30 GHz Intel Core i7 processor and 32 GB RAM running Windows 10.

### STEP-BY-STEP METHOD DETAILS

### eVIP2 characterization of RNF43 variants with Kallisto files as input

### Timing: 30 min

Here, we describe how to run eVIP2 on RNA-seq gene expression data from two RNF43 variants. We recommend using Kallisto, but gene quantification from other tools can be used as well, as shown in the sections below. The use of Kallisto is required for eVIP2 pathway analysis.

We prepared a GitHub repository and Docker image containing all the necessary example inputs, reference files, and scripts for the method presented below.

The repository is found on GitHub: <https://github.com/BrooksLabUCSC/eVIP2>.

The docker image is found at Docker Hub: [https://hub.docker.com/r/althornt/evip2\\_env](https://hub.docker.com/r/althornt/evip2_env).

The Docker image contains all files needed to run the following tutorial commands below in the directory named ''docker\_tutorial\_files''. Here we describe the files and how they are used.

1. Preparation of RNA-seq data.

Note: We recommend performing general quality control analysis on your data. For information on quality control for raw RNA-seq reads, refer to Conesa et al. [\(Conesa et al., 2016\)](#page-15-10). Based on our analysis from subsampling read depth, we recommend having at least 20 million reads per replicate.

a. Run Kallisto on the RNA-seq fastq files with default parameters, or the parameters of your choice. Only default parameters have been tested. Kallisto creates an output directory for each sample, which contains various files, including ''abundance.tsv''. A directory containing a Kallisto subdirectory for each sample will be used as input to run\_eVIP2.py. For this protocol, a folder of Kallisto outputs (docker\_tutorial\_files/RNF43\_kallisto\_outputs) is provided in the Docker image and can be used as a guide to structure directories for new datasets.

### 2. Preparation of input files.

To run eVIP2, users need to provide the following required files, which are located within the Docker image and in the GitHub repository:

a.  $-siq$  info This tab delimited file indicates which samples are replicates of which conditions. The sample names listed under distil\_id must match the corresponding name of each Kallisto output directory.

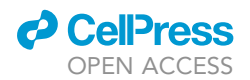

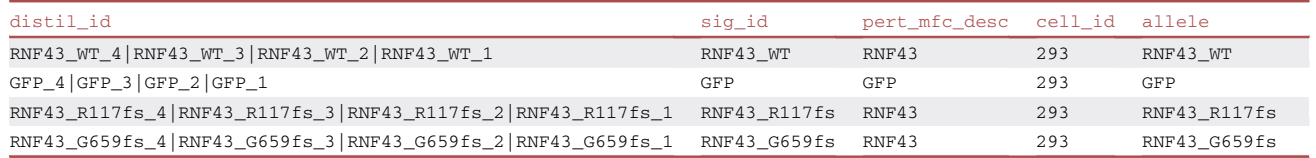

b. -r The reference file is a tab delimited file that describes which WT to mutant comparisons to do.

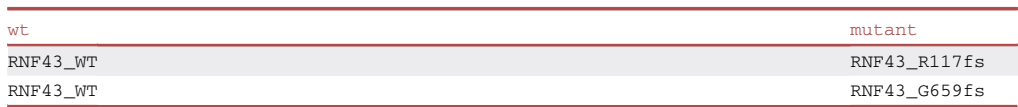

c. -c The control file is a tab delimited file to list the controls in the experiment. The control name should match the "sig\_id" in the -sig\_info file. There must be at least one control.

#### GFP

Note: When running eVIP2 Pathways (by declaring -eVIPP) the following additional files are required and are provided on the Docker image:

- d. -gmt Gene set file in .gmt format. These can be downloaded from MSigDB [http://www.](http://www.gsea-msigdb.org/gsea/msigdb/collections.jsp) [gsea-msigdb.org/gsea/msigdb/collections.jsp](http://www.gsea-msigdb.org/gsea/msigdb/collections.jsp) ([Liberzon et al., 2011\)](#page-15-9). Custom gene sets may also be created.
- e. -gtf A gtf file used to convert transcript counts to gene counts. In this tutorial we use the Ensembl GRCh38 version of the reference genome, but eVIP2 is compatible with any version [\(Howe et al., 2021](#page-15-8)). The gtf file used with eVIP2 should be the same as the gtf used as input to Kallisto.
- 3. Setting up eVIP2 repo and Docker container.
	- a. Clone the eVIP2 repo to the desired path on your machine:

> git clone <https://github.com/BrooksLabUCSC/eVIP2.git>

b. Pull the Docker image.

> docker pull althornt/evip2\_env

c. Verify the Docker image installation.

> docker image ls

Which should display the althornt/evip2\_env repository name.

REPOSITORY TAG IMAGE ID CREATED SIZE althornt/evip2\_env latest 8f9af2abd32e 1 h ago 4.9GB

d. Run the Docker container:

- i. -v mounts the locally cloned eVIP2 directory inside of the container.
- ii. -ti makes the container interactive.

> docker run -v /path/to/eVIP2:/eVIP2 -ti althornt/evip2\_env

4. Running eVIP2 command from kallisto outputs.

### **STAR Protocols** Protocol

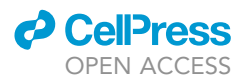

a. Now, we demonstrate the first of three independent eVIP2 applications. The following eVIP2 command recreates the overall and pathway analysis of the RNF43 variants presented in Thornton et al. ([Thornton et al., 2021\)](#page-15-0). Enter the eVIP2 directory and run eVIP2 with pathway analysis. [Table 1](#page-7-0) provides an explanation of all parameters of the run\_eVIP2.py command:

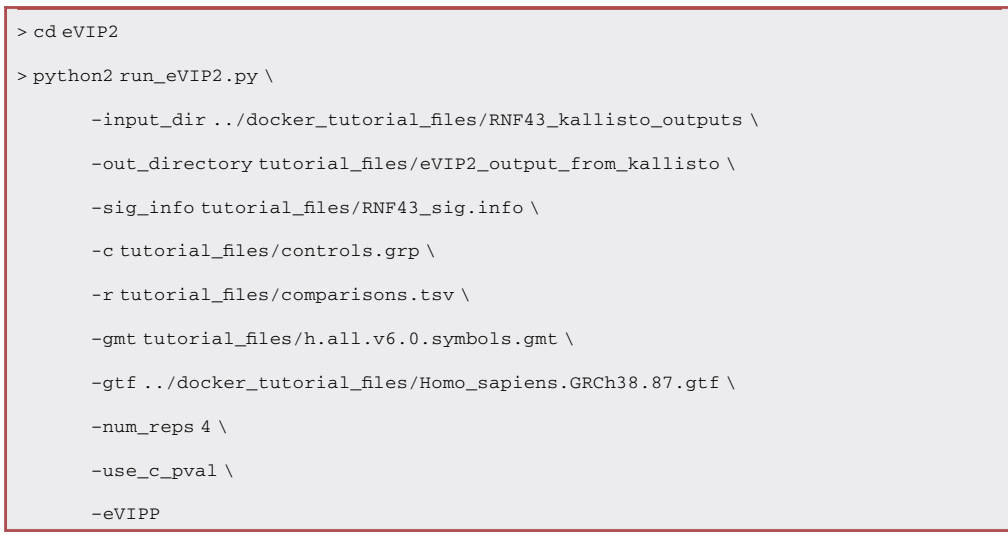

### eVIP2 characterization of RNF43 variants with a gene expression table as input

#### Timing: 1 min

- 5. Running eVIP2 command from gene expression table.
	- a. For a second eVIP2 application, we demonstrate running eVIP2 using a gene expression table as input as an alternative to using the Kallisto inputs. At this time, pathway analysis has only been tested with Kallisto input; however, you can still run eVIP2 with a generic gene expression table without pathway analysis. To run the eVIP2 pipeline without pathway analysis, the –input\_gene\_tpm or –input\_table parameters can be used as input with run\_ eVIP2.py.
	- b. Since we are using the same data and experimental setup as in the previous application, we use many of the same input files and parameters files as above. In the following command, we use a gene expression table from the RNF43 experiment to get the overall eVIP2 predictions.

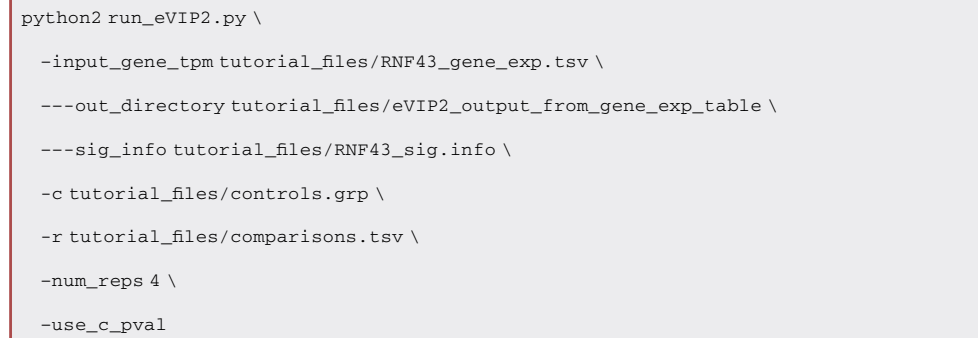

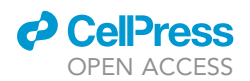

Protocol

<span id="page-7-0"></span>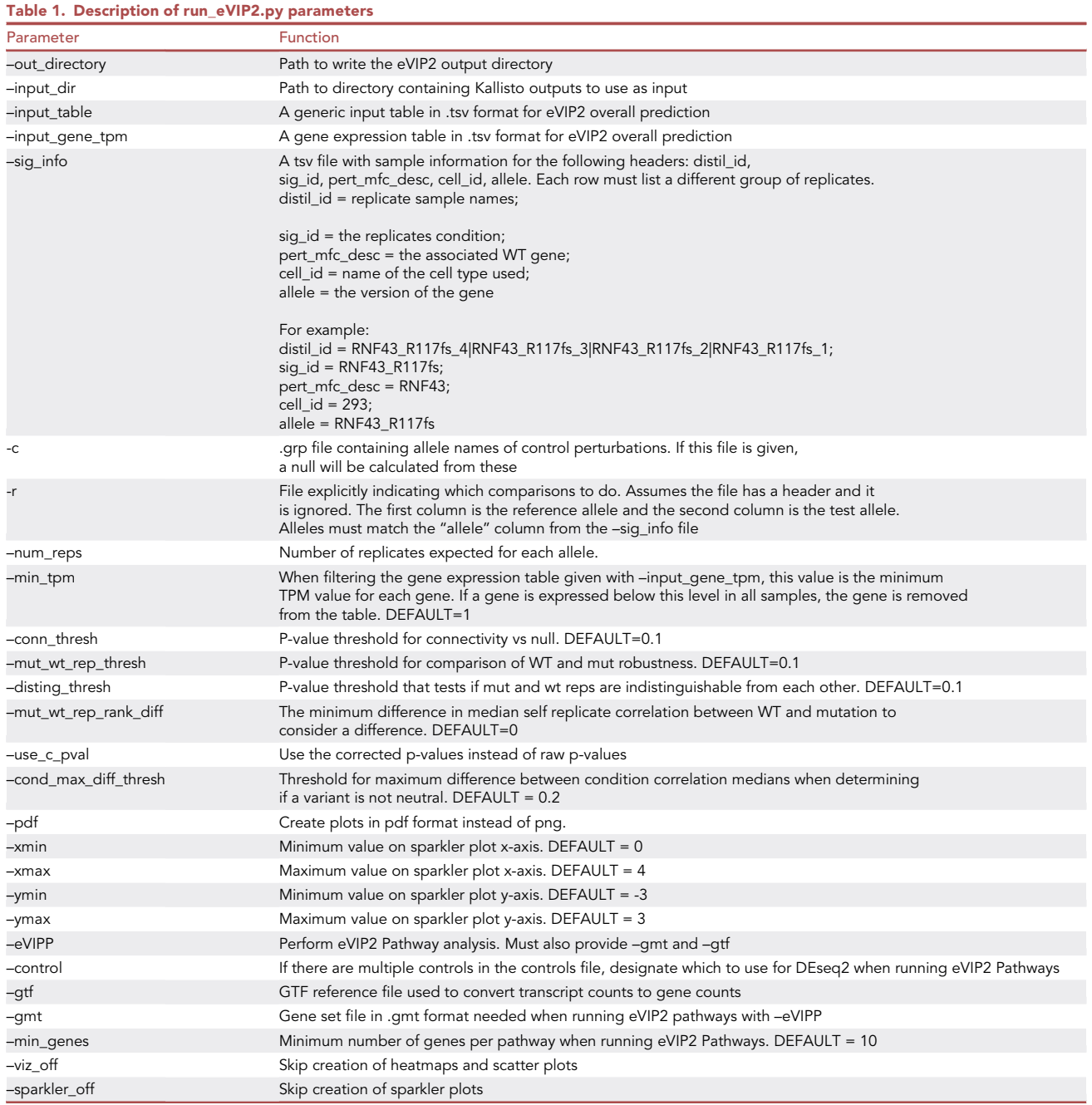

### eVIP2 RNF43 variants JuncBASE table

### Timing: 1 min

6. Running eVIP2 command from JuncBASE table.

a. So far, we have used gene expression as input to predict variant impact. Now we demonstrate how tables representing other biological measurements can be used as well. Junction Based Analysis of Alternative Splicing Events (JuncBASE) is a tool to identify and quantify alternative splicing in RNA-seq data [\(Brooks et al., 2011\)](#page-15-6).

### **STAR Protocols** Protocol

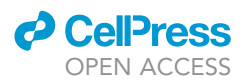

b. Here we use a table of quantification of alternative splicing events generated by JuncBASE to see how the RNF43 gene variants impact the splicing profiles using the run\_eVIP2.py script. We use the -input\_table parameter to use the JuncBASE table as input.

```
python2 run_eVIP2.py \
–input_table tutorial_files/RNF43_JuncBASE_PSI_infile.txt \
–out_directory tutorial_files/eVIP2_output_from_juncBASE \
–sig_info tutorial_files/RNF43_sig.info \
-c tutorial_files/controls.grp \
-r tutorial_files/comparisons.tsv \
-num reps 4 \
–use_c_pval
```
### EXPECTED OUTCOMES

The first run\_eVIP2.py command above creates four output directories. The ''kallisto\_files'' directory contains the combined, filtered, and log-transformed Kallisto gene count file. The ''eVIP\_out'' directory contains the results of the overall eVIP2 run for each variant. The ''deseq2'' directory contains the outputs from the DESeq2 runs for each gene variant, which are used for the pathway analysis. The ''eVIPP\_out'' directory contains results of the eVIP2 Pathway analysis run for each variant.

When using tables as input with –input\_gene\_tpm and –input\_table only the eVIP\_out directory is created because pathway analysis is not performed. For overall prediction, the ''predict.txt'' file within eVIP out is the main result file. [Figure 1](#page-9-0) describes the eVIP2 decision-tree based algorithm and its corresponding parameters and statistical values.

[Table 2](#page-10-0) provides explanations for each of the columns in ''predict.txt''. The most important calculation is the Benjamini-Hochberg false discovery rate corrected impact p-value, which is labeled ''wt\_mut\_rep\_vs\_wt\_mut\_conn\_c\_pval'' in the ''predict.txt'' file. When this p-value is below the cutoff (0.05 or 0.1), the gene variant is considered impactful and is considered neutral when above the cutoff. When using a low number of replicates, a p-value cutoff of 0.1 is suggested. For a more detailed explanation, see Thornton et al. ([Thornton et al., 2021\)](#page-15-0).

For eVIP2 pathway analysis, the eVIP approach is run independently on each gene set for all gene variants. Therefore, each gene set has a corresponding predict file and visualizations. The three main visualizations are sparkler plots, impact prediction plots, and scatter plots.

Sparkler plots represent eVIP2 predictions where each variant or pathway is a point. The x-axis represents the Kruskal Wallis ''impact test'' -log10(adjusted p-value). The y-axis is the ''impact direction score'', the absolute value of which is equal to the –log10 (adjusted p-value) of a Wilcoxon test directly comparing wild-type and mutant ORF replicate consistency. The sign of the impact direction score is positive if the mutant replicate consistency is greater than WT and negative if the mutant replicate consistency is less than the WT replicate consistency.

[Figure 2A](#page-11-0) shows a sparkler plot where both RNF43 mutations are predicted to be impactful but have opposite trajectories. [Figure 2B](#page-11-0) shows that the mutation-specific pathway results for the RNF43 G659fs variant has multiple change-of-function and gain-of-function pathways. When using the JuncBASE table, we find both RNF43 variants to be neutral. Therefore, we can conclude while both variants impact the gene expression profiles, they do not impact the splicing profiles ([Figure 2](#page-11-0)C).

<span id="page-9-0"></span>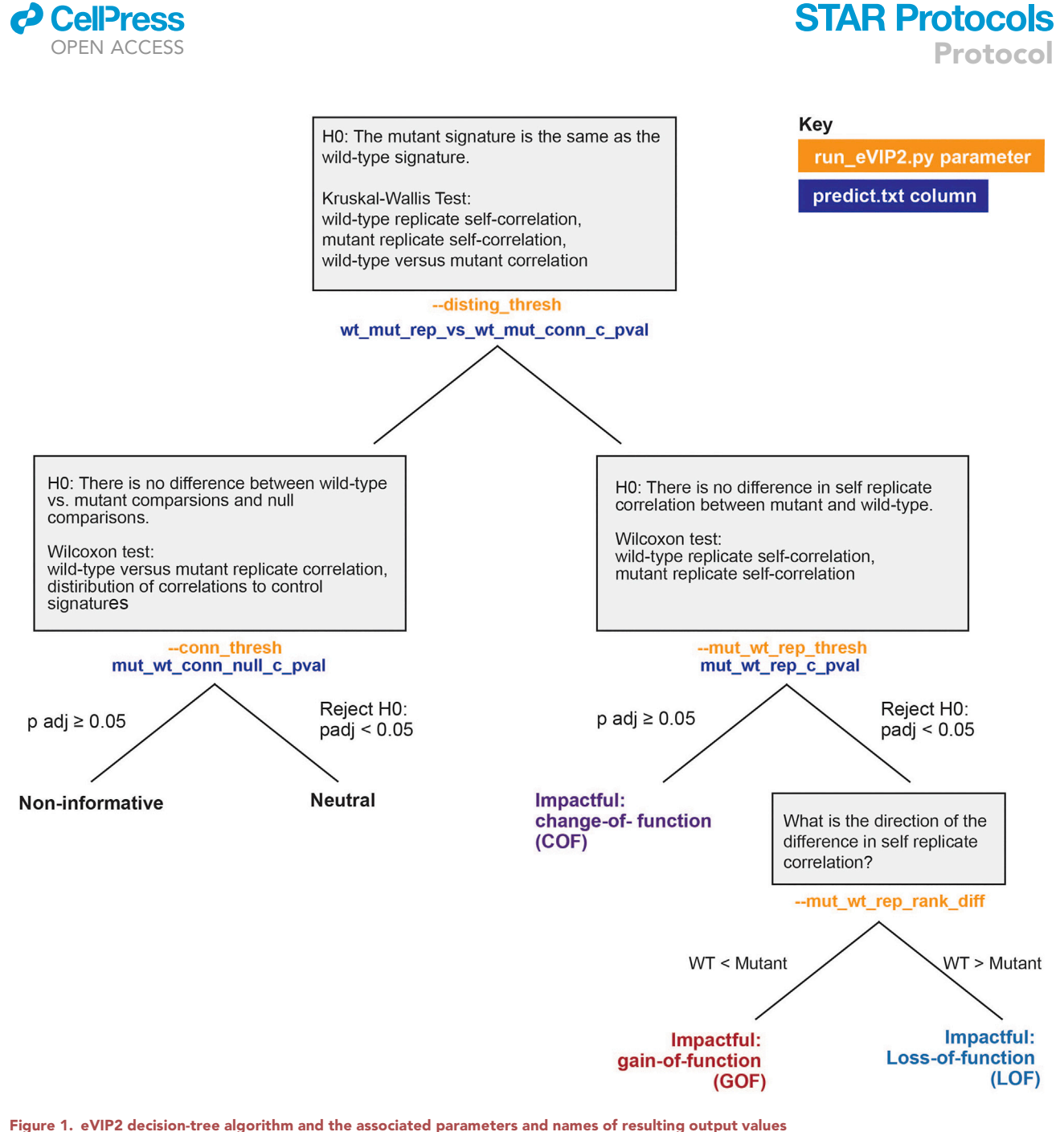

Schematic of eVIP2 decision-tree based algorithm. Each step of the tree is a statistical test where the p-value cutoff can be set by a parameter (orange) and the test result can be found in the noted column of the predict.txt file (blue).

Interactive sparkler plot HTML files are also created in the directory declared with the –out\_directory parameter by using Plotly Dash ([Plotly Technologies, Inc, 2015](#page-15-11)). The interactive sparkler plots are particularly useful when looking at results from many gene variants or pathways, where labels may be overlapping and hard to read.

Impact prediction plots are made for each WT gene and all of its corresponding gene variants. They feature heatmap representations of WT replicate consistency or variant replicate consistency, where the values correspond to Spearman rank correlation. The signature identity (WT vs variant) is represented by heatmaps in the second row. They also feature a dot-plot representation of replicate

**Protocol** 

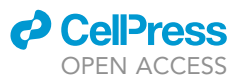

<span id="page-10-0"></span>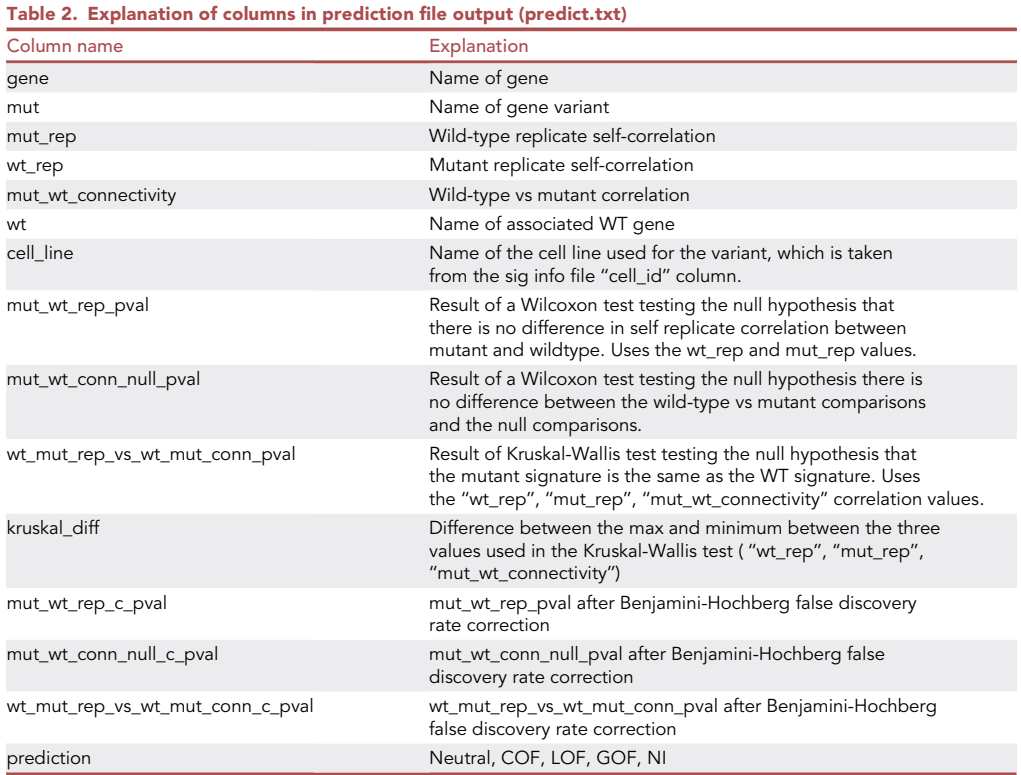

consistency and signature identity measured by Spearman rank correlation . \*, adjusted p < 0.1. n.s., adjusted  $p > 0.1$  [\(Figure 3](#page-12-0)).

Lastly, scatter plot matrices are made for each gene variant. The z-scores of gene expression for each replicate of the WT and gene variant are compared to each other. This plot can help visualize comparisons of gene expression profiles among WT replicates, among mutant replicates, and between WT and mutant replicates. For example, for the LOF RNF43 variant, the gene expression profiles of mutant replicates are less self-correlated than the WT replicates ([Figure 4\)](#page-14-0).

### LIMITATIONS

Due to eVIP2's use of replicate self-correlation to determine the directionality of mutations impact, with only 3 replicates it is likely that most calls will either be change-of-function or neutral. It is unlikely to get any significant loss of function or gain of calls with only 3 replicates. It is recommended that experiments should have 4–8 replicates [\(Berger et al., 2016](#page-15-1); [Thornton et al., 2021](#page-15-0)).

### TROUBLESHOOTING

Problem 1 Using eVIP2 without Docker.

### Potential solution

If the provided Docker image (which contains all required files, tools, and libraries) cannot be used, the needed libraries can be installed separately. They are listed in [https://github.com/BrooksLabUC](https://github.com/BrooksLabUCSC/eVIP2/blob/master/misc/environment.yml) [SC/eVIP2/blob/master/misc/environment.yml](https://github.com/BrooksLabUCSC/eVIP2/blob/master/misc/environment.yml) and [https://github.com/BrooksLabUCSC/eVIP2/blob/](https://github.com/BrooksLabUCSC/eVIP2/blob/master/misc/Dockerfile) [master/misc/Dockerfile.](https://github.com/BrooksLabUCSC/eVIP2/blob/master/misc/Dockerfile) Additionally, the code and tutorial files are on the eVIP2 GitHub Repo: [https://github.com/BrooksLabUCSC/eVIP2.](https://github.com/BrooksLabUCSC/eVIP2)

<span id="page-11-0"></span>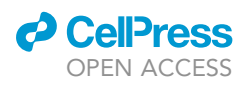

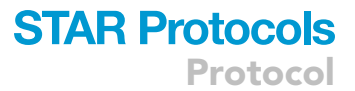

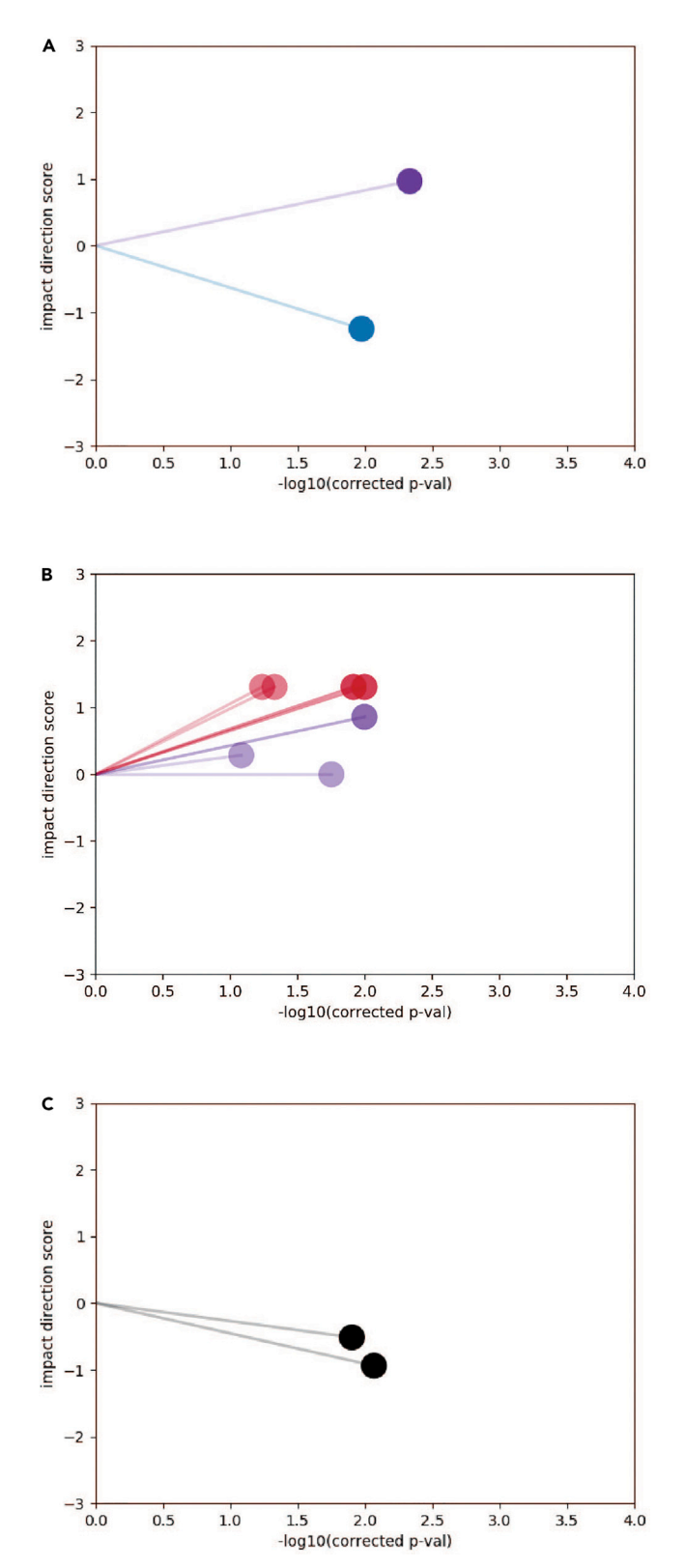

### Figure 2. eVIP2 sparkler plot results

(A) Overall impact of RNF43 variants using gene expression. The x axis represents the p value from the Kruskal Wallis ''impact test.''

(B) RNF43 G659fs mutation-specific pathway impact using gene expression.

(C) Overall impact of RNF43 variants using quantification of alternative splicing events from JuncBASE.

<span id="page-12-0"></span>Protocol

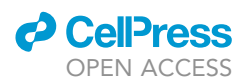

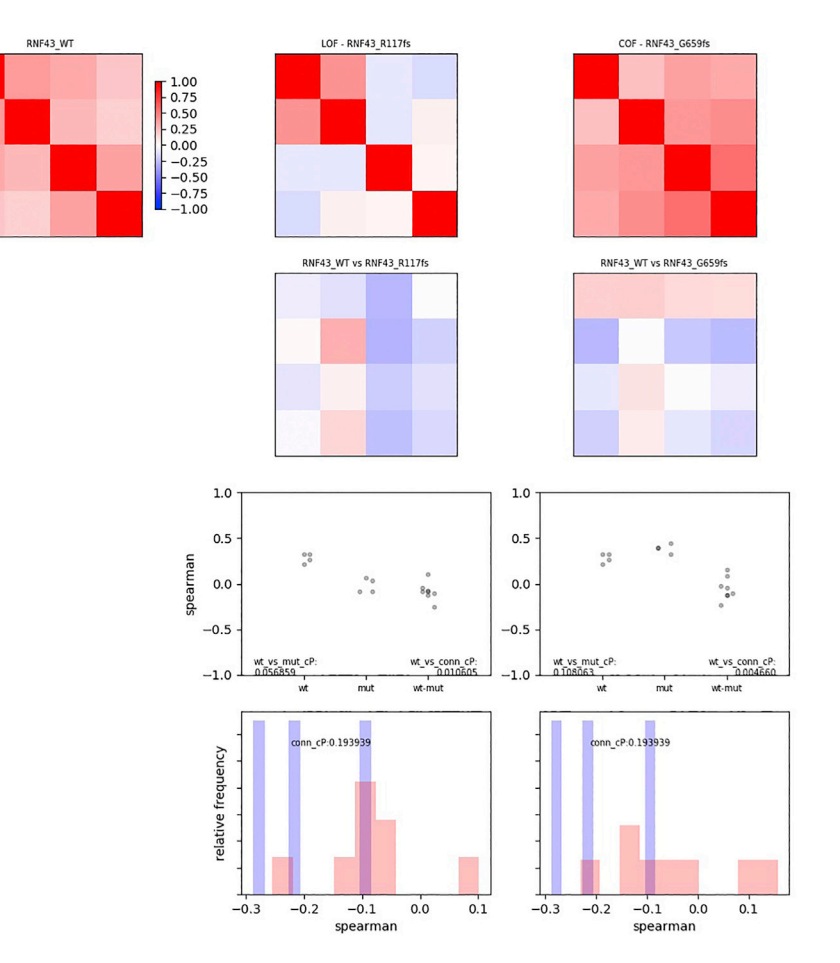

#### Figure 3. eVIP2 heatmap and impact prediction result

Top, heatmap representations of WT replicate consistency or variant replicate consistency, where the values correspond to Spearman rank correlation. The signature identity (WT vs variant) is represented by heatmaps in the second row. Middle, dot-plot representation of replicate consistency and signature identity measured by Spearman rank correlation. \*, adjusted p < 0.1. n.s., adjusted p > 0.1. Bottom, the distribution of correlations of control signatures in blue and the WT vs mutant in red.

Also, a bash script (tutorial\_files/setup.sh in the eVIP2 repo) can be used to download the Kallisto ''abundance.tsv'' files from GEO and formats them into the original Kallisto output directory structure so they can be used as input to run\_eVIP2.py.

### Problem 2

Using Singularity.

### Potential solution

The eVIP2 docker image can be used with Singularity. We can create a Singularity image file (''evip2\_env\_latest.sif'') by pulling the eVIP docker image. Then, we can run the eVIP2.py commands described above. Unlike the Docker image, the created Singularity image will not contain the Kallisto and gtf tutorial files, which must be downloaded separately.

```
> singularity pull docker://althornt/evip2_env:latest
```
> git clone <hyperlink refid="https://github.com/BrooksLabUCSC/eVIP2.git">https://github.com/BrooksLabUCSC/eVIP2.git

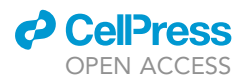

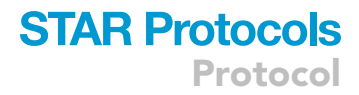

### > cd eVIP2

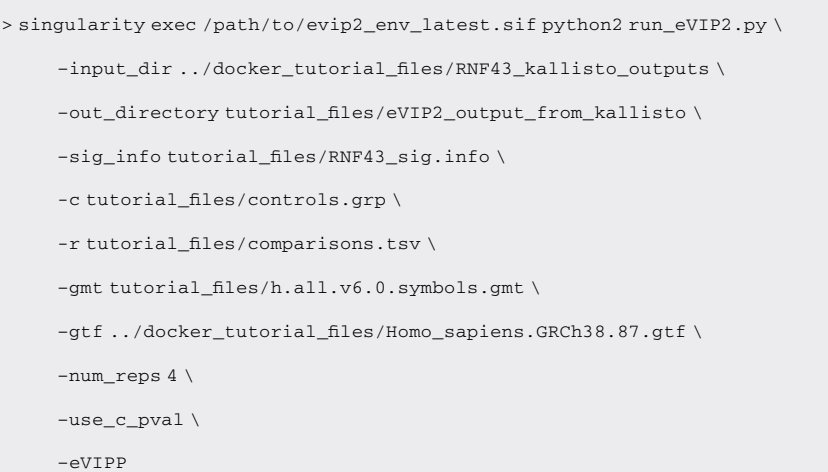

### Problem 3

Using Windows.

### Potential solution

We recommend Windows users use the PowerShell terminal program.

Problem 4

Key errors.

### Potential solution

Key errors are likely due to the sample names in the –sig\_info file not matching the corresponding names of the kallisto directories. Incorrect formatting of the –sig\_info file may also cause issues. Refer to the example files provided in the git repo and check that files are formatted properly.

Problem 5 Sparkler plots are cut off.

### Potential solution

Rerun run\_eVIP2.py and adjust the axis of the sparkler plot by changing the values for –xmin, –xmax, –ymin, or –ymax.

### RESOURCE AVAILABILITY

#### Lead contact

Further information and requests should be directed to and will be fulfilled by the lead contact, Angela N. Brooks ([anbrooks@ucsc.edu\)](mailto:anbrooks@ucsc.edu).

### Materials availability

This study did not generate new unique reagents.

#### Data and code availability

The eVIP2 code and tutorial data used in this study are available on GitHub eVIP2: [https://github.](https://github.com/BrooksLabUCSC/eVIP2) [com/BrooksLabUCSC/eVIP2.](https://github.com/BrooksLabUCSC/eVIP2) The eVIP2 release used in this protocol is: [https://doi.org/10.5281/](https://doi.org/10.5281/zenodo.6863716) [zenodo.6863716.](https://doi.org/10.5281/zenodo.6863716) The RNF43 RNA-seq dataset used in this study is available at GEO Accession: GSE141963.

<span id="page-14-0"></span>Protocol

**STAR Protocols** 

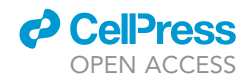

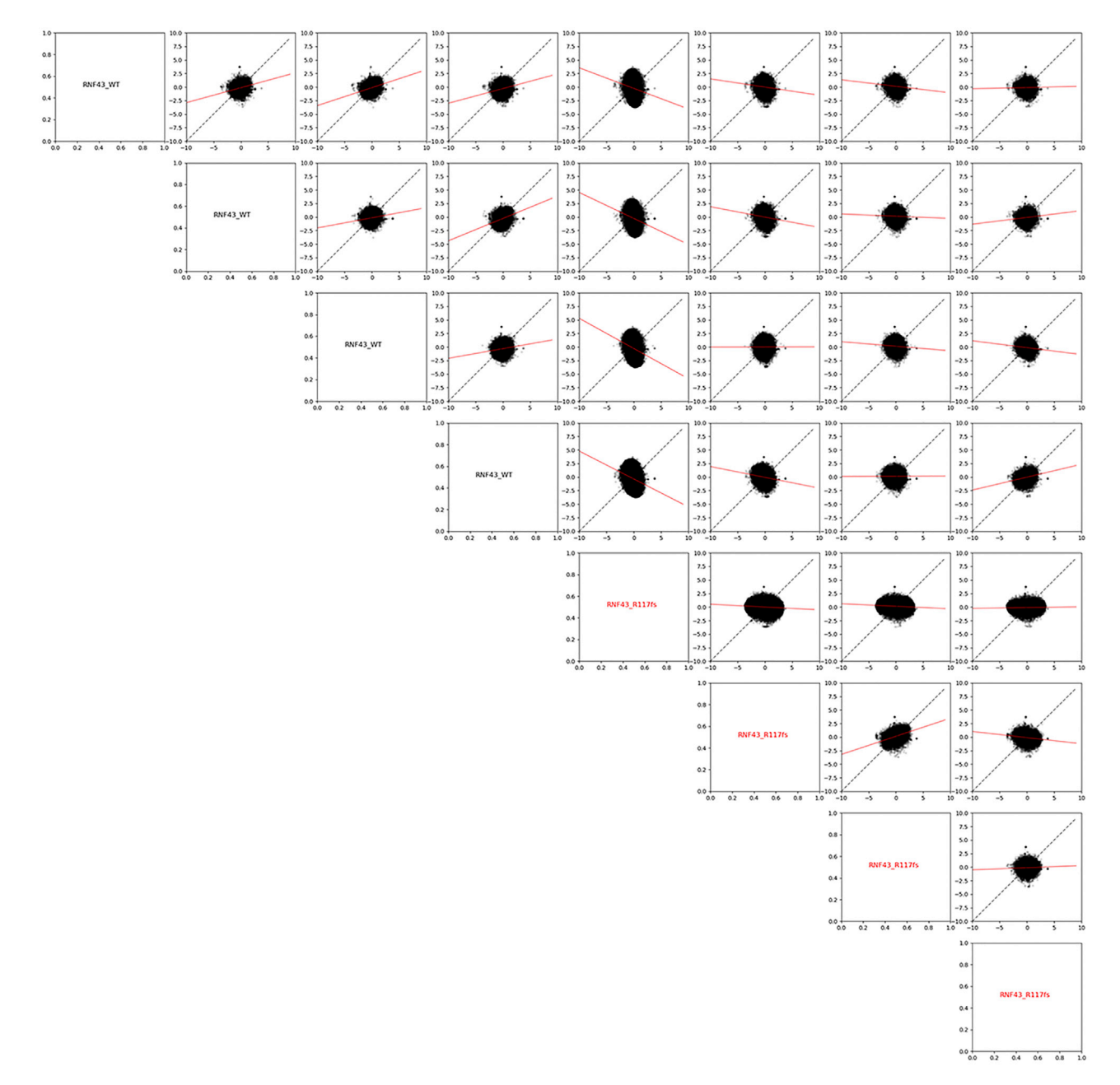

### Figure 4. eVIP2 scatter plot results

Scatter plot correlation matrices for the loss-of-function RNF43 R117fs variant.

### ACKNOWLEDGMENTS

We would like to thank Roman Reggiardo, April Lo, and Cindy Liang for testing the eVIP2 protocol. A.M.T. was funded through NIH grant 5T32HG008345, the Eugene Cota-Robles Fellowship, and the Bill H. James Foundation scholarship. This work was also partially supported by the Damon Runyon Cancer Research Foundation to A.N.B.

### AUTHOR CONTRIBUTIONS

Conceptualization, A.M.T. and A.N.B.; Methodology, A.M.T. and A.N.B.; Software, A.M.T., M.T., and A.N.B.; Validation, A.M.T., M.T., and A.N.B.; Formal Analysis , A.M.T. and A.N.B.;

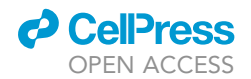

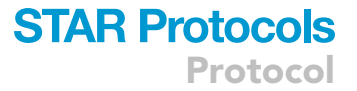

Writing – Original Draft, A.M.T.; Writing – Review & Editing, A.M.T. and A.N.B.; Visualization, A.M.T., M.T., and A.N.B.; Supervision, A.N.B.; Project Administration, A.N.B.; Funding Acquisition, A.M.T. and A.N.B.

### DECLARATION OF INTERESTS

A.N.B. is a consultant for Remix Therapeutics, Inc. All other authors have declared that no competing interests exist.

### **REFERENCES**

<span id="page-15-1"></span>Berger, A.H., Brooks, A.N., Wu, X., Shrestha, Y., Chouinard, C., Piccioni, F., Bagul, M., Kamburov, A., Imielinski, M., Hogstrom, L., et al. (2016). Highthroughput phenotyping of lung cancer somatic<br>mutations. Cancer Cell 30, 214–228. <u>[https://doi.](https://doi.org/10.1016/j.ccell.2016.06.022)</u> [org/10.1016/j.ccell.2016.06.022.](https://doi.org/10.1016/j.ccell.2016.06.022)

<span id="page-15-5"></span>Bray, N.L., Pimentel, H., Melsted, P., and Pachter, L. (2016). Near-optimal probabilistic RNA-seq quantification. Nat. Biotechnol. 34, 525–527. [https://doi.org/10.1038/nbt.3519.](https://doi.org/10.1038/nbt.3519)

<span id="page-15-6"></span>Brooks, A.N., Yang, L., Duff, M.O., Hansen, K.D., Park, J.W., Dudoit, S., Brenner, S.E., and Graveley, B.R. (2011). Conservation of an RNA regulatory map between Drosophila and mammals. Genome Res. 21, 193–202. [https://doi.org/10.1101/gr.](https://doi.org/10.1101/gr.108662.110) [108662.110](https://doi.org/10.1101/gr.108662.110).

<span id="page-15-4"></span>Caicedo, J.C., Arevalo, J., Piccioni, F., Bray, M.-A., Hartland, C.L., Wu, X., Brooks, A.N., Berger, A.H., Boehm, J.S., Carpenter, A.E., and Singh, S. (2022). Cell Painting predicts impact of lung cancer variants. Mol. Biol. Cell 33, ar49. [https://doi.org/10.](https://doi.org/10.1091/mbc.E21-11-0538) [1091/mbc.E21-11-0538](https://doi.org/10.1091/mbc.E21-11-0538).

<span id="page-15-10"></span>Conesa, A., Madrigal, P., Tarazona, S., Gomez-Cabrero, D., Cervera, A., McPherson, A., Szczesniak, M.W., Gaffney, D.J., Elo, L.L., Zhang, X., and Mortazavi, A. (2016). A survey of best practices for RNA-seq data analysis. Genome Biol. 17, 13. [https://doi.org/10.1186/s13059-016-](https://doi.org/10.1186/s13059-016-0881-8) [0881-8.](https://doi.org/10.1186/s13059-016-0881-8)

<span id="page-15-8"></span>Howe, K.L., Achuthan, P., Allen, J., Allen, J., Alvarez-Jarreta, J., Amode, M.R., Armean, I.M., Azov, A.G., Bennett, R., Bhai, J., et al. (2021). Ensembl 2021. Nucleic Acids Res. 49, D884–D891. [https://doi.org/10.1093/nar/](https://doi.org/10.1093/nar/gkaa942) [gkaa942.](https://doi.org/10.1093/nar/gkaa942)

<span id="page-15-9"></span>Liberzon, A., Subramanian, A., Pinchback, R., Thorvaldsdóttir, H., Tamayo, P., and Mesirov, J.P. (2011). Molecular signatures database (MSigDB) 3.0. Bioinformatics 27, 1739–1740. [https://doi.org/10.1093/bioinformatics/](https://doi.org/10.1093/bioinformatics/<?show $6#?>btr260) [btr260.](https://doi.org/10.1093/bioinformatics/<?show $6#?>btr260)

<span id="page-15-7"></span>[Merkel, D. \(2014\). Docker: lightweight Linux](http://refhub.elsevier.com/S2666-1667(22)00531-7/sref8) [containers for consistent development and](http://refhub.elsevier.com/S2666-1667(22)00531-7/sref8) [deployment. Linux J.](http://refhub.elsevier.com/S2666-1667(22)00531-7/sref8) 239, 2.

<span id="page-15-11"></span>[Plotly Technologies, Inc \(2015\). Collaborative Data](http://refhub.elsevier.com/S2666-1667(22)00531-7/sref9) [Science \(Plotly Technologies Inc.\).](http://refhub.elsevier.com/S2666-1667(22)00531-7/sref9)

<span id="page-15-2"></span>Subramanian, A., Narayan, R., Corsello, S.M., Peck, D.D., Natoli, T.E., Lu, X., Gould, J., Davis, J.F., Tubelli, A.A., Asiedu, J.K., et al. (2017). A next generation connectivity map: L1000 platform and the first 1, 000, 000 profiles. Cell 171, 1437–1452.e17. [https://doi.org/10.1016/j.cell.](https://doi.org/10.1016/j.cell.2017.10.049) [2017.10.049.](https://doi.org/10.1016/j.cell.2017.10.049)

<span id="page-15-0"></span>Thornton, A.M., Fang, L., Lo, A., McSharry, M., Haan, D., O'Brien, C., Berger, A.H., Giannakis, M., and Brooks, A.N. (2021). eVIP2: expression-based variant impact phenotyping to predict the function of gene variants. PLoS Comput. Biol. 17, e1009132. [https://doi.org/10.1371/journal.pcbi.](https://doi.org/10.1371/journal.pcbi.1009132) [1009132.](https://doi.org/10.1371/journal.pcbi.1009132)

<span id="page-15-3"></span>Ursu, O., Neal, J.T., Shea, E., Thakore, P.I., Jerby-Arnon, L., Nguyen, L., Dionne, D., Diaz, C., Bauman, J., Mosaad, M.M., et al. (2022). Massively parallel phenotyping of coding variants in cancer with Perturb-seq. Nat. Biotechnol. 40, 896–905. [https://doi.org/10.1038/s41587-021-01160-7.](https://doi.org/10.1038/s41587-021-01160-7)